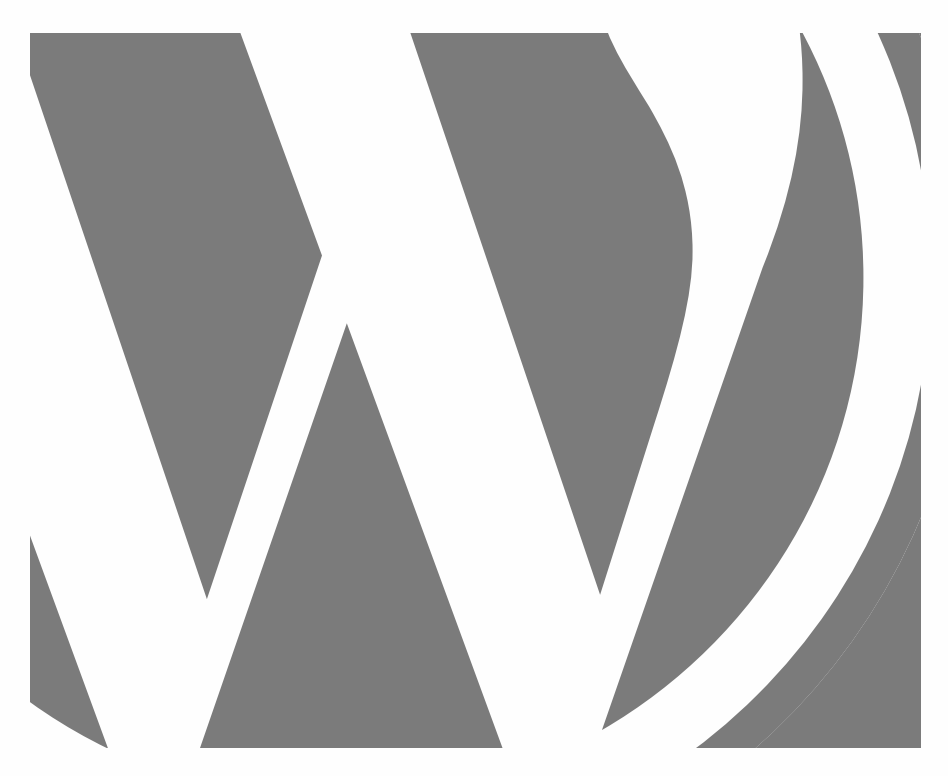

# WORDPRESS LES BASES

APPLICATION PRATIQUE

2024, Roy Sahupala

#### Remarque importante

Les méthodes et programmes présentés dans ce manuel sont énoncés sans tenir compte des brevets. Ils ne sont destinés qu'aux amateurs et aux étudiants. Toutes les données techniques et les programmes contenus dans ce livre ont été compilés par l'auteur avec le plus grand soin et reproduits après une vérification approfondie. Néanmoins, des erreurs ne peuvent être totalement exclues. L'éditeur se voit donc contraint de signaler qu'il ne peut assumer aucune garantie, ni aucune responsabilité juridique ou autre pour les conséquences découlant d'informations erronées. Le signalement de toute erreur est toujours apprécié par l'auteur.

Veuillez noter que les noms de logiciels et de matériels mentionnés dans ce livre, ainsi que les noms de marques des entreprises concernées, sont pour la plupart protégés par des marques de fabricants, des marques commerciales ou par le droit des brevets.

Tous droits réservés.

Aucune partie de cette publication ne peut être reproduite, stockée dans un système d'extraction ou transmise sous quelque forme ou par quelque moyen que ce soit, électronique, mécanique, par photocopie, enregistrement ou autre, sans l'autorisation écrite préalable de l'éditeur.

Auteur : R.E. Sahupala ISBN/EAN : 9782322504145 Edition : 01-01-2024 Version : 1 Dépôt légal: Janvier 2024 Code CLIL : 3204 Éditeur : WJAC Site web : www.wp-books.com/basics

Avec des remerciements spéciaux à : Ma chère épouse Iris et notre fils Ebbo.

## TABLE DES MATIÈRES

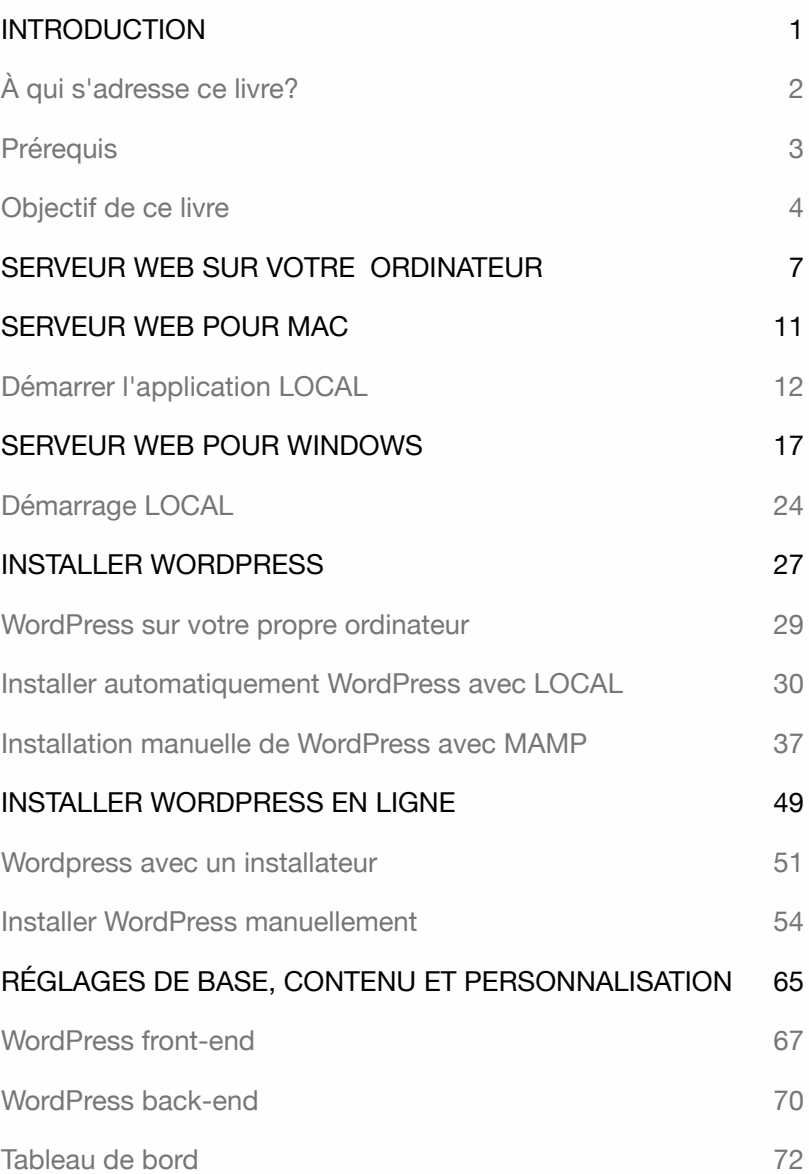

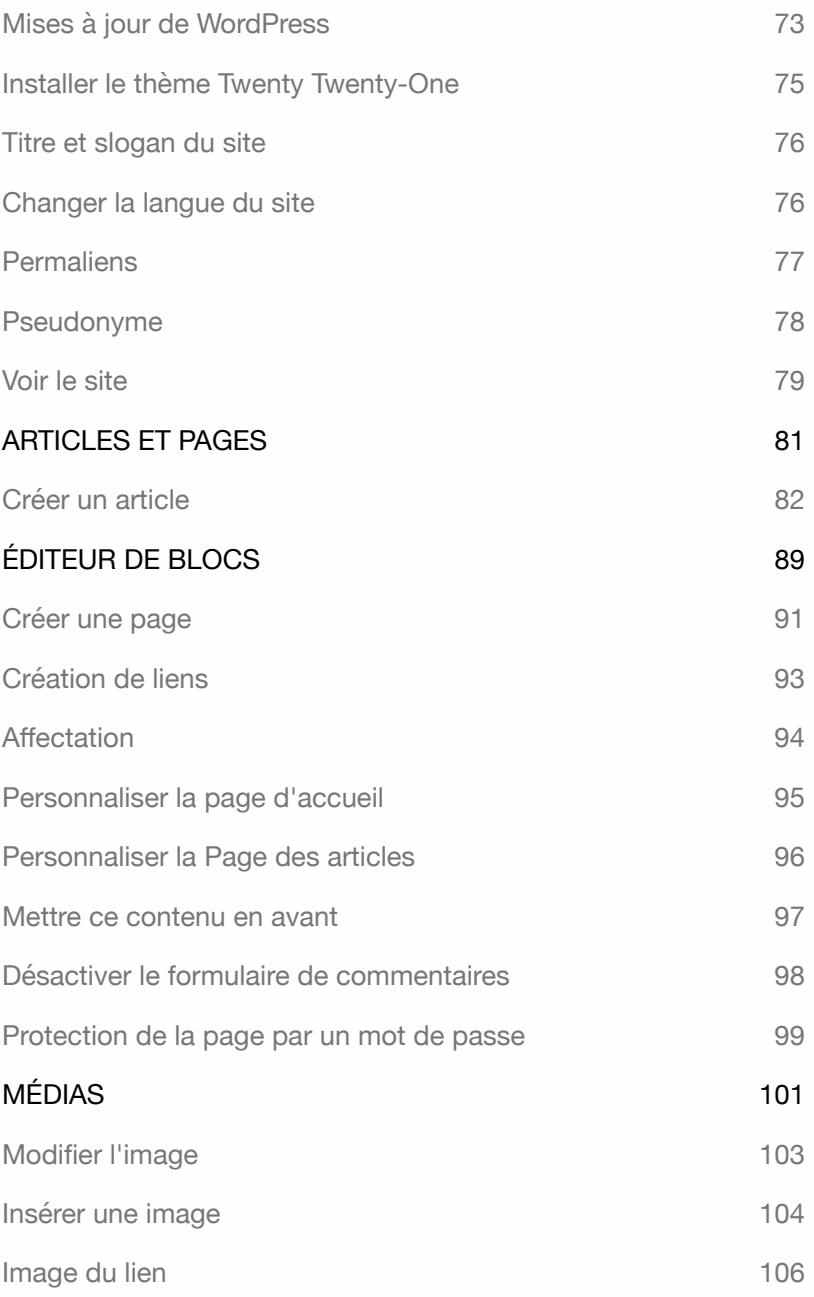

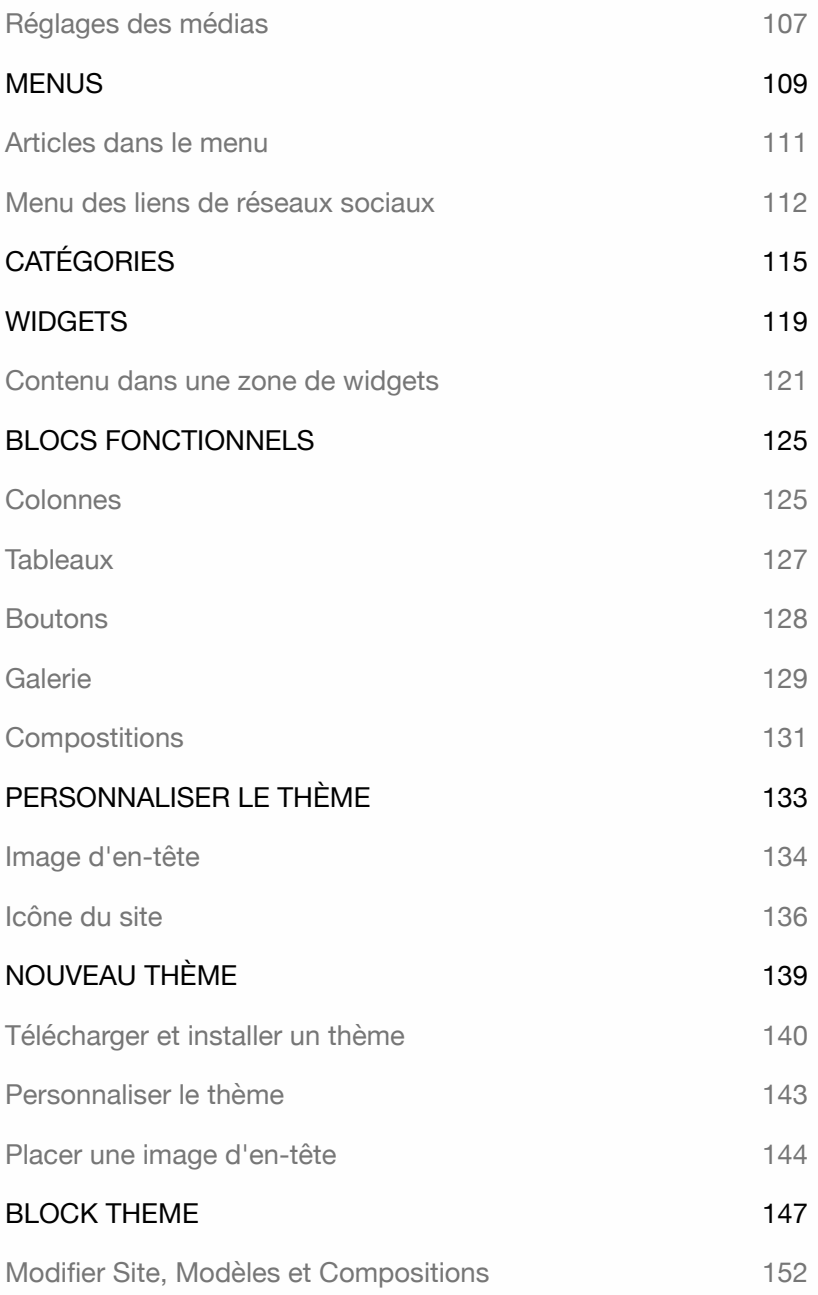

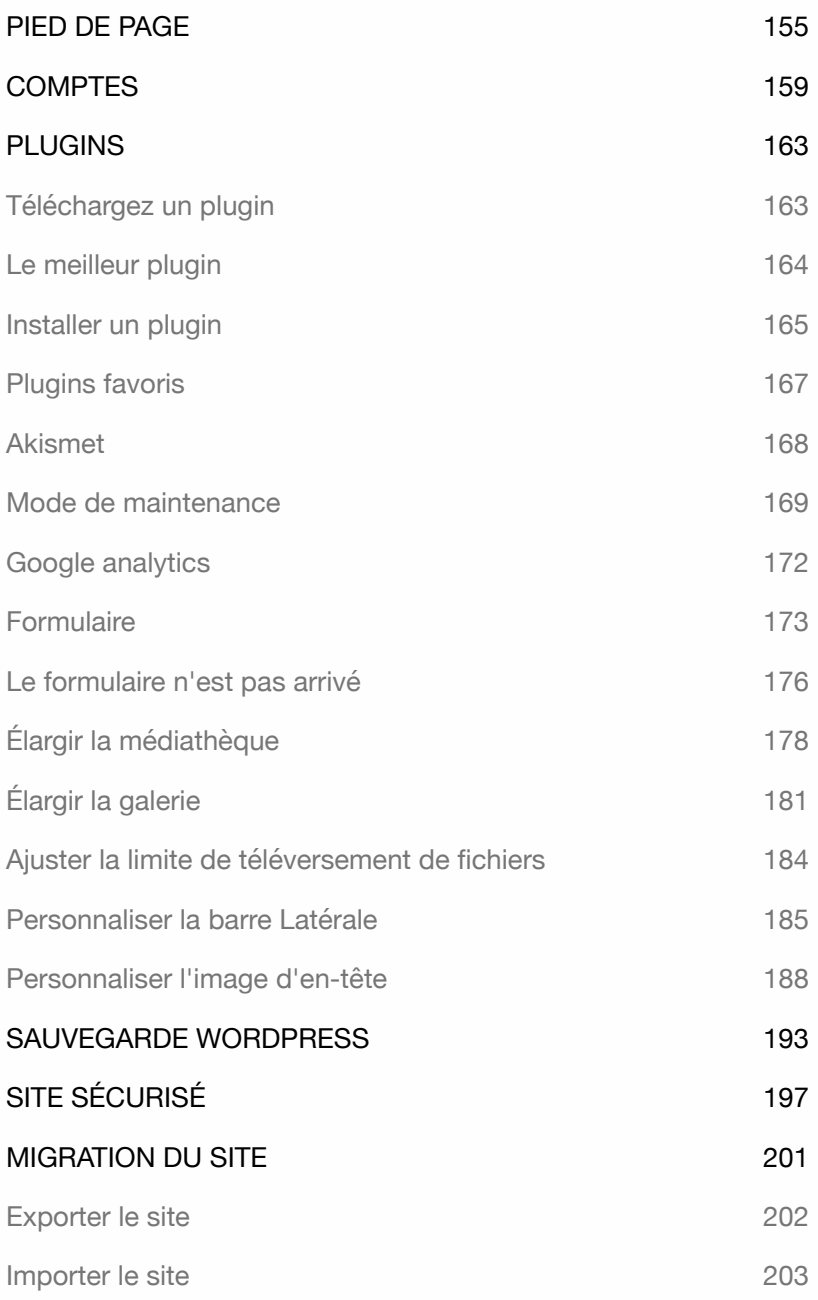

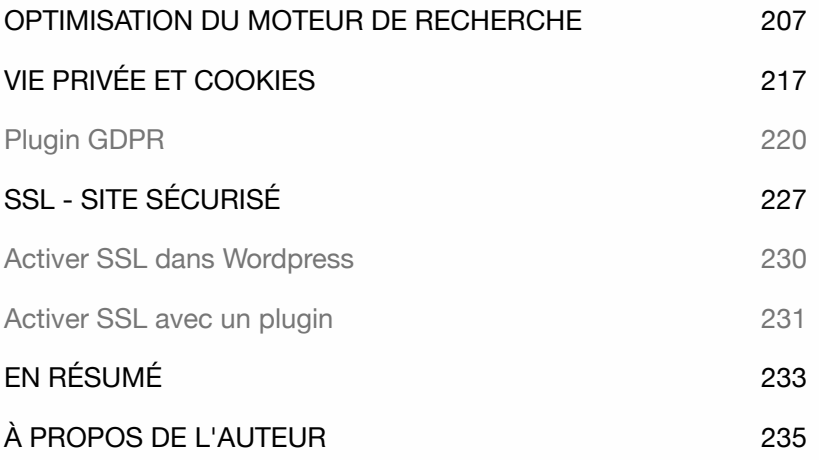

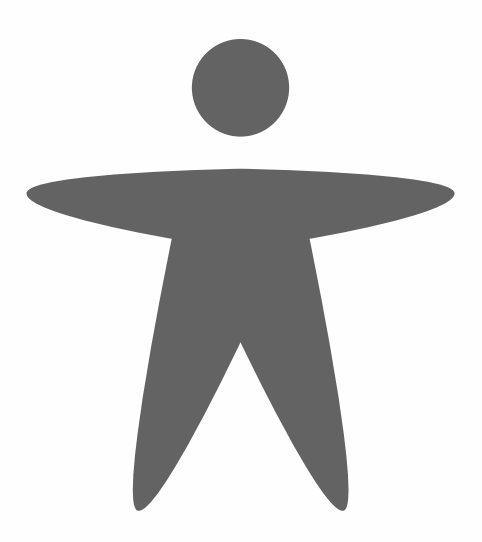

### INTRODUCTION

Si vous souhaitez créer un site web professionnel sans connaissances techniques, impliquant un contenu régulièrement modifié, vous aurez besoin d'un système de gestion de contenu. Un des systèmes les plus populaires est WordPress.

Je choisis WordPress en raison de sa facilité d'utilisation et de maintenance pour les concepteurs de sites web et des clients. Il peut être installé rapidement et facilement géré par le client.

Il existe plusieurs thèmes gratuits disponibles pour créer un site WordPress. Ce livre vous montrera comment installer, configurer et gérer WordPress, ainsi que comment étendre le système avec des éléments tels qu'un formulaire, une galerie, des médias, une sauvegarde, une sécurité et un plugin SEO.

Pour travailler efficacement avec WordPress, il est utile d'avoir un serveur web sur votre propre ordinateur. Ce livre vous montrera comment faire fonctionner votre ordinateur en tant que serveur web et comment déplacer un site WordPress vers un serveur en ligne.

Tous les exercices dans ce livre sont pratiques et se concentrent sur les éléments les plus importants. Il n'y a pas de description superflue et les exercices peuvent être immédiatement mis en pratique.

Plus d'informations : **wp-books.com/basics**.

Explications pour les utilisateurs de MacOS et de Windows.

### À qui s'adresse ce livre?

- ‣ Pour ceux qui veulent créer un site WordPress de manière autonome
- ‣ Pour ceux qui ne veulent pas dépendre de développeurs
- ‣ Pour ceux qui n'ont aucune expérience en programmation
- ‣ Pour les étudiants en multimédia
- ‣ Pour les rédacteurs web
- ‣ Pour tous ceux qui souhaitent créer leur propre blog ou site web.

Conseil: Prenez votre temps! Lisez attentivement chaque chapitre avant de vous asseoir devant l'ordinateur.

#### **Prérequis**

Pour développer un site WordPress, vous avez besoin d'un **serveur web local** ou d'un **hébergement web**, de la dernière version de **WordPress** et d'un **navigateur web**.

Le **serveur web local** vous permet de développer un site WordPress sur votre propre ordinateur. Ce livre vous montrera comment installer et utiliser un serveur web local étape par étape. Une fois que vous aurez développé le site, vous pourrez le publier sur internet en utilisant un **hébergement web**.

En utilisant un navigateur internet, vous accédez au système de gestion de contenu (CMS). Il est nécessaire pour fournir à WordPress le contenu requis. Il est recommandé d'installer plusieurs navigateurs, car certaines fonctions de WordPress peuvent ne pas fonctionner dans votre navigateur préféré. Si c'est le cas, vous pouvez facilement basculer vers un autre navigateur.

Tous les exercices de ce livre ont été testés avec Firefox, Safari, Chrome et Edge. Il est toujours conseillé d'utiliser la dernière version disponible.

#### Objectif de ce livre

Ce livre a pour but d'aider les utilisateurs non techniques à installer et à utiliser WordPress rapidement et facilement, que ce soit sur leur ordinateur ou sur un hébergement web distant.

Il se concentre sur les explications les plus cruciales et fournit les bases nécessaires pour explorer WordPress de manière autonome.

Pour en savoir plus sur WordPress, vous pouvez lire les livres suivants :

- WordPress Avancé.
- WordPress WooCommerce.
- WordPress Gutenberg.
- WordPress Thème basé sur des Blocs.

WORDPRESS - LES BASES

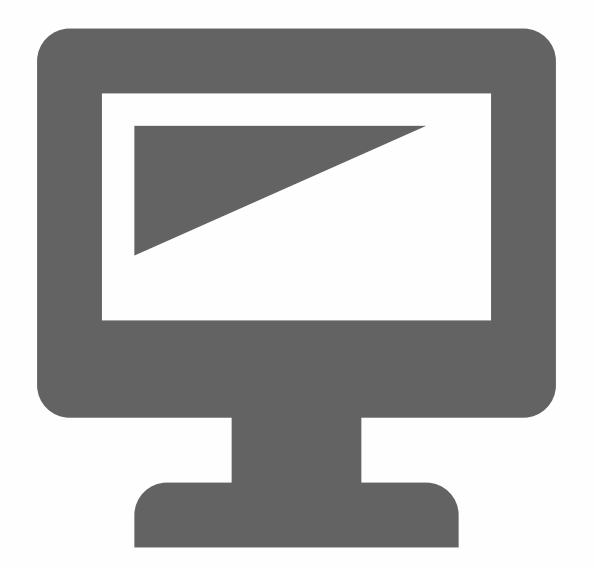

### SERVEUR WEB SUR VOTRE **ORDINATEUR**

WordPress est un système CMS que vous pouvez installer directement sur l'internet. pour cela, le serveur internet doit prendre en charge PHP et MySQL. La plupart des hébergeurs proposent ce service. Cependant, il est recommandé de développer d'abord un site web sur votre ordinateur personnel avant de le publier sur l'internet.

Les avantages de la création d'un site web WordPress sur votre ordinateur personnel sont les suivants :

- ‣ Vous n'êtes pas dépendant d'un nom de domaine et d'un hébergement web, ce qui accélère la production.
- ‣ Vous disposez toujours d'une sauvegarde après la publication en ligne du site.
- ‣ Vous pouvez expérimenter avec un système local avant d'appliquer certaines modifications sur le système distant (internet)

L'installation de WordPress sur votre ordinateur nécessite l'utilisation d'un langage de script (PHP) et d'une base de données (MySQL).

PHP est l'abréviation de Hypertext Preprocessor, qui est un langage de script côté serveur à code source ouvert. Il se charge de faire fonctionner le système, pensez-y comme au moteur de votre site web. MySQL se charge de stocker les données, telles que le contenu, les paramètres et d'autres informations du site. Vous souhaitez en savoir plus sur PHP et MySQL ? De nombreuses ressources et explications sont disponibles en ligne.

L'installation d'un serveur web sur votre ordinateur peut sembler complexe, mais en réalité, elle se résume à l'installation d'un programme. Une fois ce programme activé, vous pouvez installer et gérer WordPress vous-même. Votre site WordPress ne sera accessible que par vous.

Il existe différents programmes de serveur web, tels que **LOCAL** et **MAMP**, disponibles pour les utilisateurs d'Apple et de Windows. Avec *LOCAL*, vous ne pouvez installer que des sites WordPress, tandis que *MAMP* vous permet d'installer plusieurs systèmes CMS, y compris WordPress.

Ouvrez un navigateur internet et allez sur *www.localwp.com* pour télécharger LOCAL. Ce programme installe également Apache, MySQL et PHP.

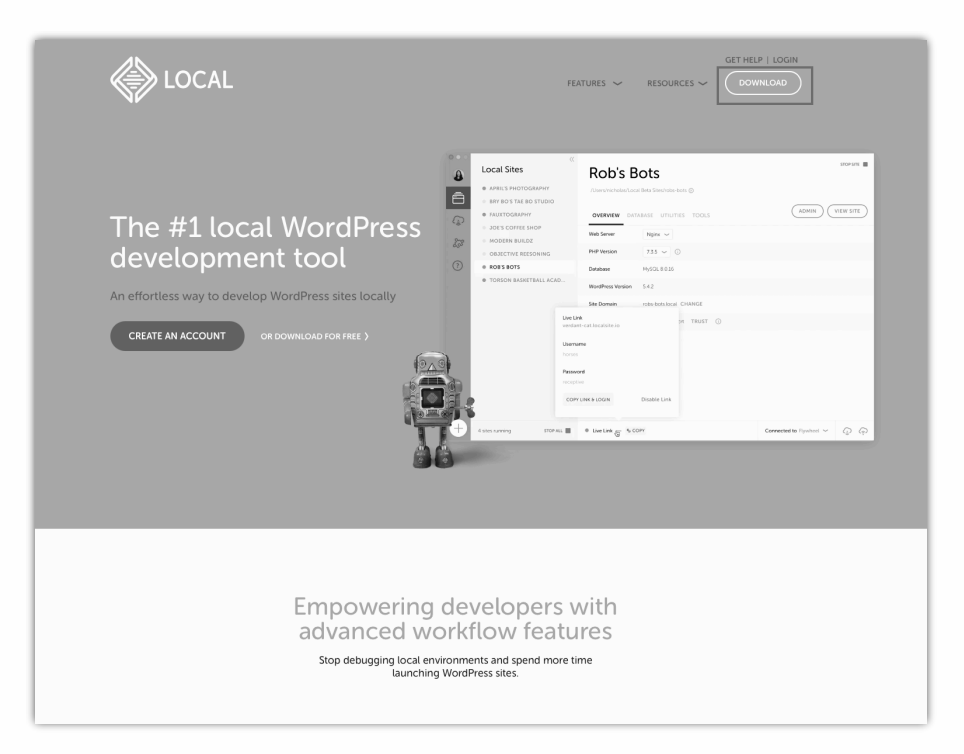

Allez dans le menu **Download**. Une fenêtre contextuelle apparaît.

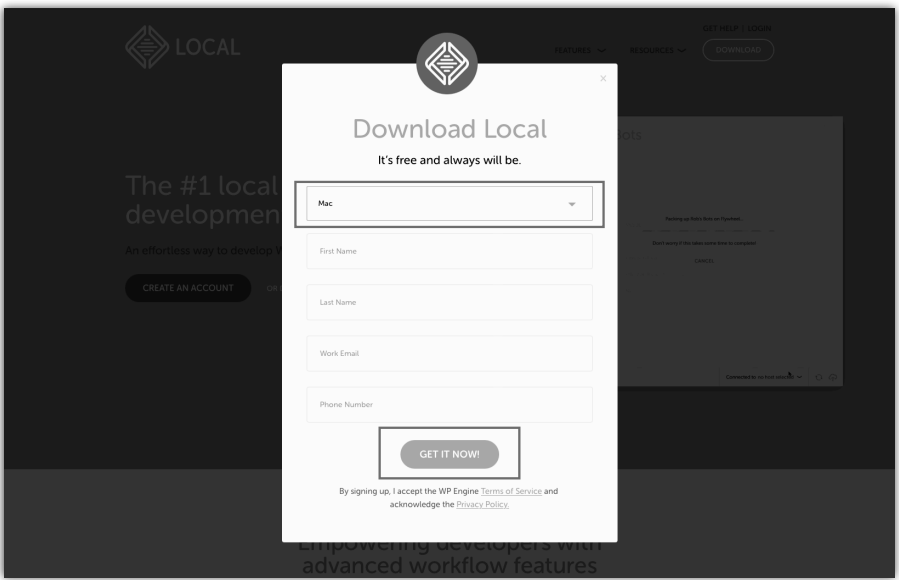

Choisissez la version MacOS ou Windows.

Remplissez les détails requis et cliquez sur le bouton **GET IT NOW !** 

Les sections suivantes expliquent comment installer LOCAL et MAMP sur un ordinateur Apple ou Windows.

Si vous avez déjà un serveur web sur votre ordinateur et que vous êtes familiarisé avec l'installation d'un système CMS, vous pouvez passer directement au chapitre "Installer wordpress sur votre propre ordinateur".

Si vous souhaitez installer WordPress sur Internet, allez au chapitre "installer WordPress en ligne sur un serveur web".

WORDPRESS - LES BASES

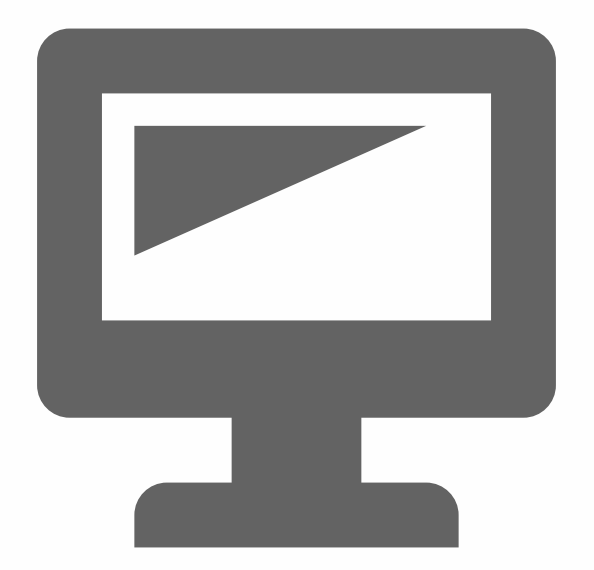

### SERVEUR WEB POUR MAC

#### **Veuillez lire ce chapitre avant d'installer le logiciel.**

**Attention**, le logiciel n'est pas installé à partir de l'App Store.

Allez dans **Apps > Préférences Système > Settings.app**.

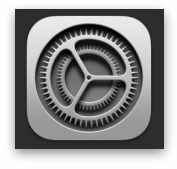

Ensuite, allez dans **Sécurité et Confidentialité**.

Activez l'option **App Store et développeurs identifiés**.

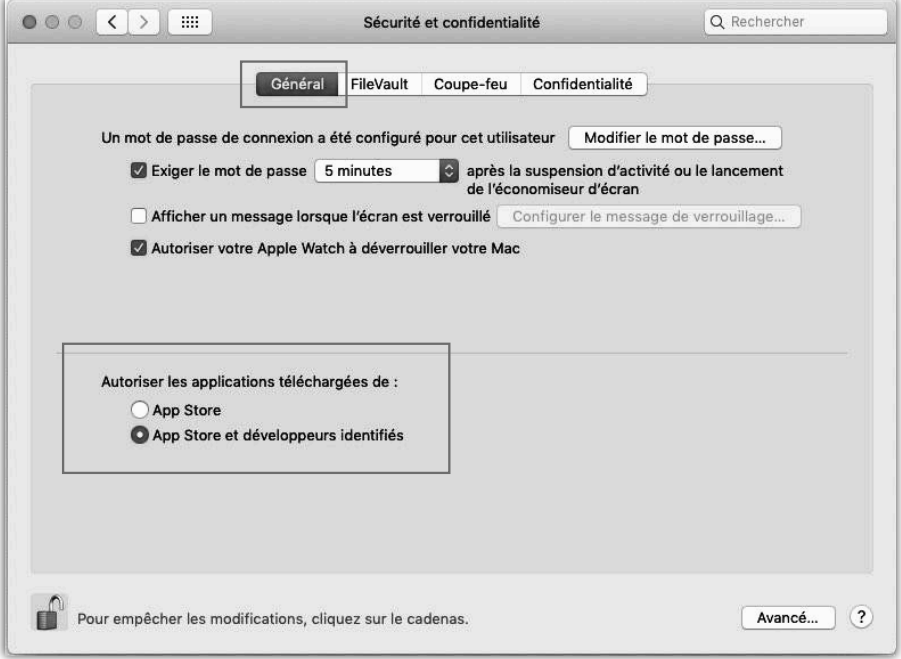

Vous pouvez alors installer le logiciel **LOCAL**.

Après avoir téléchargé LOCAL, vous verrez un fichier **dmg** dans le dossier Téléchargements.

Double-cliquez sur **local-8.2.0-mac.dmg** pour ouvrir le fichier (le n° indique la version). La fenêtre suivante apparaîtra.

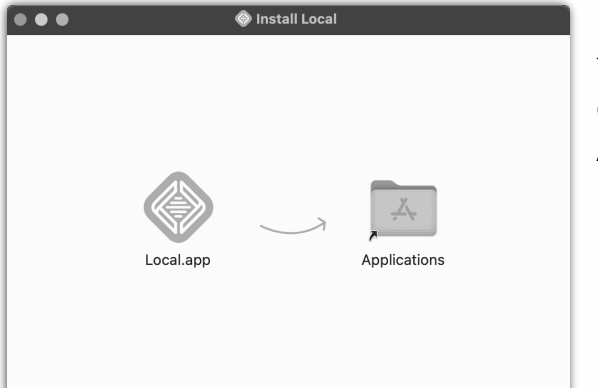

Depuis cette fenêtre, faites glisser **Local.app** dans le dossier **Applications**.

Félicitations ! LOCAL est maintenant installé.

Démarrer l'application LOCAL

Accédez à **Apps > LOCAL** et lancez le programme.

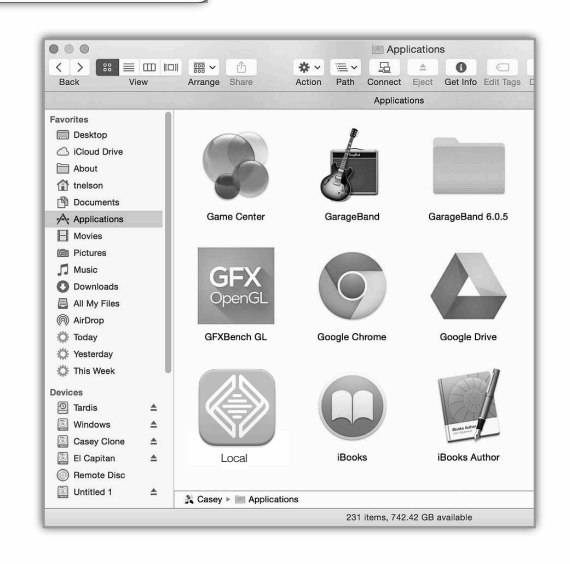

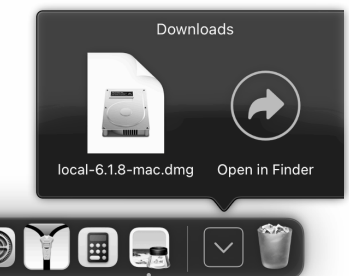

Comme vous pouvez le constater, le Finder vous demandera la permission de lancer le programme. Cliquez sur **Ouvrir** pour continuer le processus d'installation.

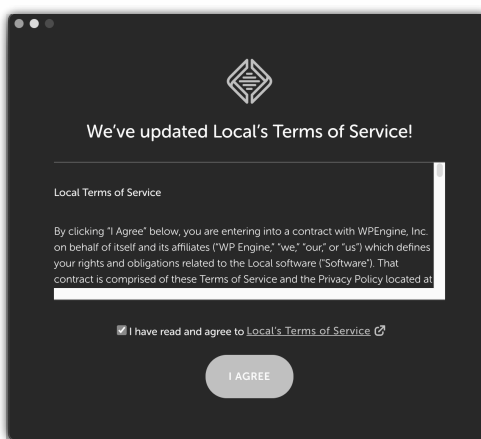

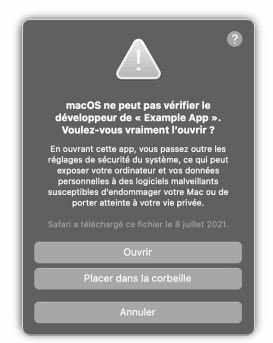

Acceptez les termes et conditions et cliquez sur le bouton **I AGREE**.

Un nouvel écran apparaît.

Il n'est pas nécessaire de créer un compte. Cliquez sur la croix

blanche en haut à droite pour passer à l'écran suivant.

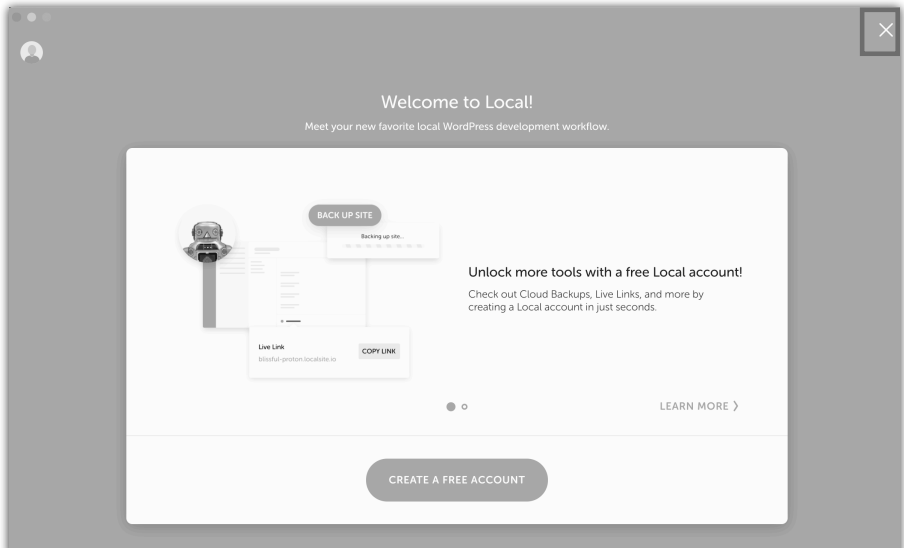

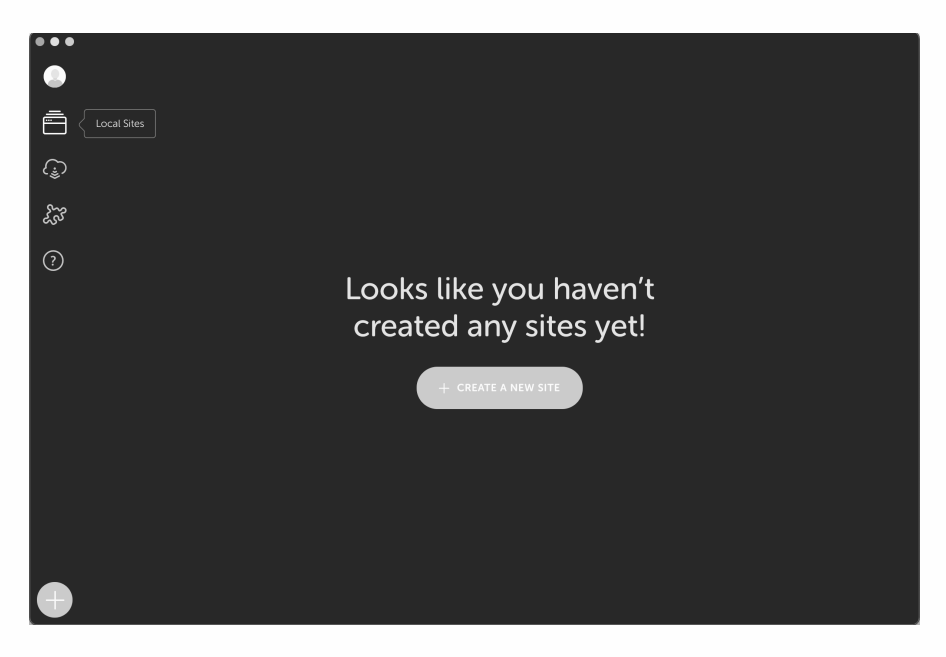

Avant de continuer l'installation de WordPress, vous allez fermer le programme en allant dans le **Menu > Local > Quit** ou en utilisant la combinaison de touches **Commande+Q**.

**Conseil : vous utiliserez désormais plus souvent l'application LO-CAL, il est donc utile de créer un raccourci dans votre Apple Dock.**

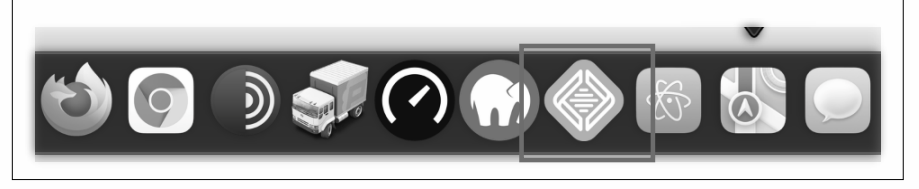

Le serveur web est installé. Dans le chapitre "d'installation de WordPress", vous poursuivrez avec le programme LOCAL. Si vous souhaitez en savoir plus sur LOCAL, visitez le site web *www.localwp.com*.

#### **Si l'installation de LOCAL n'a pas réussi, vous pouvez utiliser le programme MAMP.**

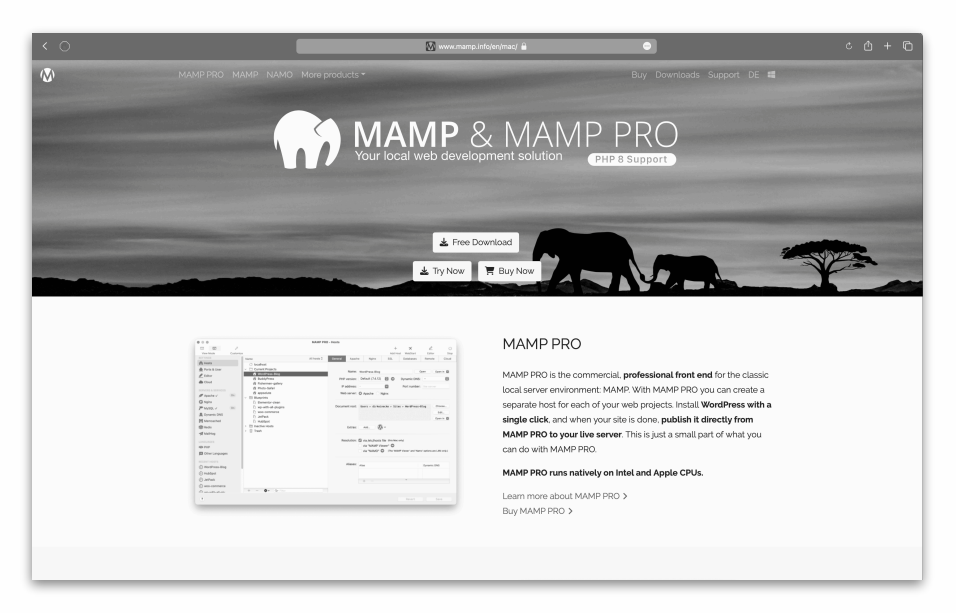

- 1. Rendez-vous sur www.mamp.info pour télécharger **MAMP** et **MAMP PRO** pour macOS.
- 2. Double-cliquez sur le fichier .pkg dans le dossier Téléchargements pour lancer le processus d'installation.

Remarque : Après l'installation de MAMP, vous aurez accès à 2 programmes, *MAMP* et *MAMP PRO*.

Vous pouvez utiliser MAMP gratuitement, qui se trouve dans le dossier de *MAMP*. Une version Pro nécessite une licence. Dans le chapitre "Installation manuelle de WordPress avec MAMP", vous pourrez lire comment installer WordPress.

WORDPRESS - LES BASES

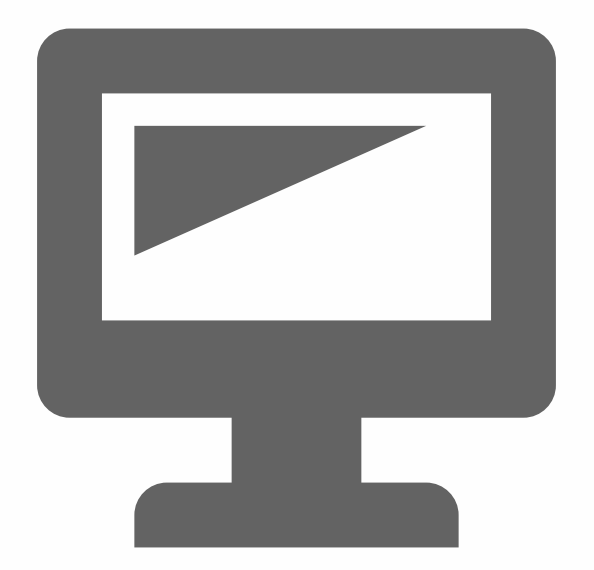